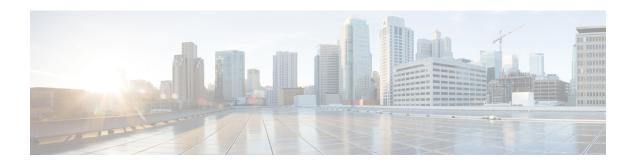

# Firewall Support of Skinny Client Control Protocol

The Firewall Support of Skinny Client Control Protocol feature enables the Cisco IOS XE firewall to support VoIP and the Skinny Client Control Protocol (SCCP). Cisco IP phones use the SCCP to connect with and register to Cisco Unified Communications Manager. To be able to configure Cisco IOS XE firewall between the IP phone and Cisco Unified Communications Manager in a scalable environment, the firewall needs to be able to detect SCCP and understand the information passed within the messages. With the Firewall Support of Skinny Client Control Protocol feature, the firewall inspects Skinny control packets that are exchanged between Skinny clients (such as IP Phones) and the Cisco Unified Communications Manager and configures the router to enable Skinny data channels to traverse through the router. This feature extends the support of SCCP to accommodate video channels.

- Finding Feature Information, on page 1
- Prerequisites for Firewall Support of Skinny Client Control Protocol, on page 2
- Restrictions for Firewall Support of Skinny Client Control Protocol, on page 2
- Information About Firewall Support of Skinny Client Control Protocol, on page 2
- How to Configure Firewall Support of Skinny Client Control Protocol, on page 5
- Configuration Examples for Firewall Support of Skinny Control Protocol, on page 9
- Additional References for Firewall Support of Skinny Client Control Protocol, on page 9
- Feature Information for Firewall Support for Skinny Client Control Protocol, on page 10

## Finding Feature Information

Your software release may not support all the features documented in this module. For the latest caveats and feature information, see Bug Search Tool and the release notes for your platform and software release. To find information about the features documented in this module, and to see a list of the releases in which each feature is supported, see the feature information table.

Use Cisco Feature Navigator to find information about platform support and Cisco software image support. To access Cisco Feature Navigator, go to <a href="https://www.cisco.com/go/cfn">www.cisco.com/go/cfn</a>. An account on Cisco.com is not required.

## Prerequisites for Firewall Support of Skinny Client Control Protocol

- Your system must be running Cisco IOS XE Release 2.1 or a later release.
- You must enable the firewall for the SCCP application-level gateway (ALG) to work.
- You must enable the TFTP ALG for SCCP to work because IP phones that use Skinny need the TFTP configuration file from the Cisco Unified Communications Manager.

# **Restrictions for Firewall Support of Skinny Client Control Protocol**

- IPv6 address inspection and translation is not supported.
- TCP segmentation is not supported.

# Information About Firewall Support of Skinny Client Control Protocol

## **Application-Level Gateways**

An application-level gateway (ALG), also known as an application-layer gateway, is an application that translates the IP address information inside the payload of an application packet. An ALG is used to interpret the application-layer protocol and perform firewall and Network Address Translation (NAT) actions. These actions can be one or more of the following depending on your configuration of the firewall and NAT:

- Allow client applications to use dynamic TCP or UDP ports to communicate with the server application.
- Recognize application-specific commands and offer granular security control over them.
- Synchronize multiple streams or sessions of data between two hosts that are exchanging data.
- Translate the network-layer address information that is available in the application payload.

The firewall opens a pinhole, and NAT performs translation service on any TCP or UDP traffic that does not carry the source and destination IP addresses in the application-layer data stream. Specific protocols or applications that embed IP address information require the support of an ALG.

## **SCCP Inspection Overview**

SCCP inspection enables voice communication between two SCCP clients by using the Cisco Unified Communications Manager. The Cisco Unified Communications Manager uses the TCP port 2000 (the default

SCCP port) to provide services to SCCP clients. Initially, the SCCP client connects to the primary Cisco Unified Communications Manager by establishing a TCP connection and, if available, connects to a secondary Cisco Unified Communications Manager. After the TCP connection is established, the SCCP client registers with the primary Cisco Unified Communications Manager, which is used as the controlling Cisco Unified Communications Manager until it reboots or a keepalive failure occurs. Thus, the TCP connection between the SCCP client and the Cisco Unified Communications Manager exists forever and is used to establish calls coming to or from the client. If a TCP connection fails, the secondary Cisco Unified Communications Manager is used. All data channels established with the initial Cisco Unified Communications Manager remain active and will be closed after the call ends.

The SCCP protocol inspects the locally generated or terminated SCCP control channels and opens or closes pinholes for media channels that originate from or are destined to the firewall. Pinholes are ports that are opened through a firewall to allow an application controlled access to a protected network.

The table below lists the set of messages that are necessary for the data sessions to open and close. SCCP inspection will examine the data sessions that are used for opening and closing the access list pinholes.

Table 1: SCCP Data Session Messages

| Skinny Inspection Message              | Description                                                                                                    |
|----------------------------------------|----------------------------------------------------------------------------------------------------|
| CloseReceiveChannel                    | Indicates that the call should be aborted. Any intermediate sessions created by the firewall and NAT have to be cleaned up when this message is received.                                                                                                    |
| OpenReceiveChannelACK                  | Indicates that the phone is acknowledging the OpenReceiveChannel message that it received from the Cisco Unified Communications Manager.                                                                                                    |
| StartMediaTransmission                 | Contains the Realtime Transport Protocol (RTP) information of the phone that is the source or destination of the call. The message contains the IP address, the RTP port that the other phone is listening on, and the Call ID that uniquely identifies the call. |
| StopMediaTransmission                  | Indicates that the call has ended. Sessions can be cleaned up after receiving this message.                                                                                                    |
| StationCloseReceiveChannel             | Instructs the Skinny client (on the basis of the information in this message) to close the receiving channel.                                                                                                    |
| StationOpenMultiMediaReceiveChannelAck | Contains the IP address and port information of the Skinny client sending this message. It also contains the status of whether the client is willing to receive video and data channels.                                                                          |
| StationOpenReceiveChannelAck           | Contains the IP address and port information of the Skinny client sending this message. This message also contains the status of whether or not the client is willing to receive voice traffic.                                                                   |
| StationStartMediaTransmission          | Contains the IP address and port information of the remote Skinny client.                                                                                                    |

| Skinny Inspection Message      | Description                                                                                                    |
|--------------------------------|----------------------------------------------------------------------------------------------------|
| StationStartMultiMediaTransmit | Indicates that the Cisco Unified Communications Manager received an OpenLogicalChannelAck message for the video or the data channel. |
| StationStopMediaTransmission   | Instructs the Skinny client (on the basis of the information in this message) to stop transmitting voice traffic.                    |
| StationStopSessionTransmission | Instructs the Skinny client (on the basis of the information in this message) to end the specified session.                          |

## **ALG--SCCP Version 17 Support**

The ALG—SCCP Version 17 Support feature enables the SCCP ALG to parse SCCP Version 17 packets. Cisco Unified Communications Manager 7.0 and the IP phones that use Cisco Unified Communications Manager 7.0 support only SCCP Version 17 messages. The format of SCCP changed from Version 17 to support IPv6. The SCCP ALG checks for the SCCP version in the prefix of a message before parsing it according to the version. The SCCP message version is extracted from the message header and if it is greater than Version 17, the message is parsed by using the Version 17 format and the IPv4 address and port information is extracted. The SCCP ALG supports the inspection and translation of IPv4 address information in SCCP messages.

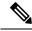

Note

IPv6 address inspection and translation are not supported.

The IP address format of the following SCCP ALG-handled messages changed in Version 17:

- StationOpenMultiMediaReceiveChannelAck
- StationOpenReceiveChannelAckMessage
- StationRegisterMessage
- StationStartMediaTransmissionAckMessage
- StationStartMultiMediaTransmissionAckMessage
- StationStartMediaTransmissionMessage
- StationStartMultiMediaTransmissionMessage

# How to Configure Firewall Support of Skinny Client Control Protocol

## **Configuring a Skinny Class Map and Policy Map**

When you enable SCCP (through the **match protocol** command) in a firewall configuration, you must enable TFTP (through the **match protocol** command); otherwise, the IP phones that use SCCP cannot communicate with the Cisco Unified Communications Manager. SCCP enables voice communication between two Skinny clients through the use of a Cisco Unified Communications Manager.

### **SUMMARY STEPS**

- 1. enable
- 2. configure terminal
- 3. class-map type inspect match-any class-map-name
- 4. match protocol protocol-name
- 5. match protocol protocol-name
- 6. exit
- **7. policy-map type inspect** *policy-map-name*
- 8. class type inspect class-map-name
- 9. inspect
- **10**. exit
- 11. class class-default
- **12**. end

### **DETAILED STEPS**

|        | Command or Action                                      | Purpose                                                  |  |
|--------|--------------------------------------------------------|----------------------------------------------------------|--|
| Step 1 | enable                                                 | Enables privileged EXEC mode.                            |  |
|        | Example:                                               | • Enter your password if prompted.                       |  |
|        | Router> enable                                         |                                                          |  |
| Step 2 | configure terminal                                     | Enters global configuration mode.                        |  |
|        | Example:                                               |                                                          |  |
|        | Router# configure terminal                             |                                                          |  |
| Step 3 | class-map type inspect match-any class-map-name        | e Creates an inspect type class map and enters class map |  |
|        | Example:                                               | configuration mode.                                      |  |
|        | Router(config)# class-map type inspect match-any cmap1 |                                                          |  |
| Step 4 | match protocol protocol-name                           | Configures the match criterion for a Skinny class map.   |  |
|        | Example:                                               |                                                          |  |
|        | Router(config-cmap) # match protocol skinny            |                                                          |  |

|         | Command or Action                              | Purpose                                                                                                    |  |
|---------|------------------------------------------------|----------------------------------------------------------------------------------------------------|--|
| Step 5  | match protocol protocol-name                   | Configures the match criterion for a TFTP class map.                                                                                                    |  |
|         | Example:                                       |                                                                                                    |  |
|         | Router(config-cmap)# match protocol tftp       |                                                                                                    |  |
| Step 6  | exit                                           | Exits class map configuration mode.                                                                                                    |  |
|         | Example:                                       |                                                                                                    |  |
|         | Router(config-cmap)# exit                      |                                                                                                    |  |
| Step 7  | policy-map type inspect policy-map-name        | Creates an inspect type policy map and enters policy map                                                                                                    |  |
|         | Example:                                       | configuration mode.                                                                                                    |  |
|         | Router(config) # policy-map type inspect pmap1 |                                                                                                    |  |
| Step 8  | class type inspect class-map-name              | Specifies the class on which the action is performed and                                                                                                    |  |
|         | Example:                                       | enters policy-map class configuration mode.                                                                                                    |  |
|         | Router(config-pmap)# class type inspect cmap1  |                                                                                                    |  |
| Step 9  | inspect                                        | Enables stateful packet inspection.                                                                                                    |  |
|         | Example:                                       |                                                                                                    |  |
|         | Router(config-pmap-c)# inspect                 |                                                                                                    |  |
| Step 10 | exit                                           | Exits policy-map class configuration mode and enters                                                                                                    |  |
|         | Example:                                       | policy map configuration mode.                                                                                                    |  |
|         | Router(config-pmap-c)# exit                    |                                                                                                    |  |
| Step 11 | class class-default                            | Specifies that these policy map settings apply to the                                                                                                    |  |
|         | Example:                                       | predefined default class.                                                                                                    |  |
|         | Router(config-pmap)# class class-default       | <ul> <li>If traffic does not match any of the match criteria in<br/>the configured class maps, it is directed to the<br/>predefined default class.</li> </ul> |  |
| Step 12 | end                                            | Exits policy map configuration mode and enters privileged EXEC mode.                                                                                          |  |
|         | Example:                                       | EAEC HOUE.                                                                                                    |  |
|         | Router(config-pmap)# end                       |                                                                                                    |  |

## **Configuring a Zone Pair and Attaching an SCCP Policy Map**

### **SUMMARY STEPS**

- 1. enable
- 2. configure terminal
- **3. zone security** {*zone-name* | **default**}
- 4. exit
- **5. zone security** {*zone-name* | **default**}

- 6. exit
- **7. zone-pair security** *zone-pair-name* [**source** {*source-zone-name* | **self** | **default**} **destination** [*destination-zone-name* | **self** | **default**]]
- **8. service-policy type inspect** *policy-map-name*
- 9. exit
- **10**. **interface** *type number*
- 11. zone-member security zone-name
- **12.** exit
- **13**. **interface** *type number*
- **14. zone-member security** *zone-name*
- **15**. end

### **DETAILED STEPS**

|        | Command or Action                                                        | Purpose                                                                                                  |  |
|--------|--------------------------------------------------------------------------|----------------------------------------------------------------------------------------------------|--|
| Step 1 | enable                                                                   | Enables privileged EXEC mode.                                                                            |  |
|        | Example:                                                                 | Enter your password if prompted.                                                                         |  |
|        | Router> enable                                                           |                                                                                                    |  |
| Step 2 | configure terminal                                                       | Enters global configuration mode.                                                                        |  |
|        | Example:                                                                 |                                                                                                    |  |
|        | Router# configure terminal                                               |                                                                                                    |  |
| Step 3 | zone security {zone-name   default}                                      | Creates a security zone to which interfaces can be assigned                                              |  |
|        | Example:                                                                 | and enters security zone configuration mode.                                                             |  |
|        | Router(config) # zone security zone1                                     |                                                                                                    |  |
| Step 4 | exit                                                                     | Exits security zone configuration mode and enters global configuration mode.                             |  |
|        | Example:                                                                 |                                                                                                    |  |
|        | Router(config-sec-zone)# exit                                            |                                                                                                    |  |
| Step 5 | zone security {zone-name   default}                                      | Creates a security zone to which interfaces can be assigned and enters security zone configuration mode. |  |
|        | Example:                                                                 |                                                                                                    |  |
|        | Router(config)# zone security zone2                                      |                                                                                                    |  |
| Step 6 | exit                                                                     | Exits security zone configuration mode and enters global                                                 |  |
|        | Example:                                                                 | configuration mode.                                                                                      |  |
|        | Router(config-sec-zone)# exit                                            |                                                                                                    |  |
| Step 7 | zone-pair security zone-pair-name [source                                | Creates a zone pair and enters security zone pair                                                        |  |
| -      | {source-zone-name   self   default} destination                          | configuration mode.                                                                                      |  |
|        | [destination-zone-name   self   default]]                                | <b>Note</b> To apply a policy, you must configure a zone                                                 |  |
|        | Example:                                                                 | pair.                                                                                                    |  |
|        | Router(config)# zone-pair security in-out source zone1 destination zone2 |                                                                                                    |  |

|         | Command or Action                                                                                                    | Purpose                                                                                                    |  |
|---------|----------------------------------------------------------------------------------------------------|----------------------------------------------------------------------------------------------------|--|
| Step 8  | <pre>service-policy type inspect policy-map-name Example: Router(config-sec-zone-pair) # service-policy type inspect pmap1</pre> | Attaches a firewall policy map to the destination zone pair.  Note If a policy is not configured between a pair of zones, traffic is dropped by default.                                                                                                    |  |
| Step 9  | <pre>exit Example: Router(config-sec-zone-pair)# exit</pre>                                                                      | Exits security zone-pair configuration mode and enters global configuration mode.                                                                                                    |  |
| Step 10 | <pre>interface type number Example: Router(config) # interface gigabitethernet 0/0/0</pre>                                       | Configures an interface and enters interface configuration mode.                                                                                                    |  |
| Step 11 | <pre>zone-member security zone-name Example: Router(config-if)# zone-member security zone1</pre>                                 | Assigns an interface to a specified security zone.  When you make an interface a member of a security zone, all traffic in and out of that interface (except traffic bound for the router or initiated by the router) is dropped by default. To let traffic through the interface, you must make the zone part of a zone pair to which you apply a policy. If the policy permits traffic, traffic can flow through that interface. |  |
| Step 12 | <pre>exit Example: Router(config-if)# exit</pre>                                                                                 | Exits interface configuration mode and enters global configuration mode.                                                                                                    |  |
| Step 13 | <pre>interface type number Example: Router(config) # interface gigabitethernet 0/1/1</pre>                                       | Configures an interface and enters interface configuration mode.                                                                                                    |  |
| Step 14 | <pre>zone-member security zone-name Example: Router(config-if) # zone-member security zone2</pre>                                | Assigns an interface to a specified security zone.                                                                                                    |  |
| Step 15 | <pre>end Example: Router(config-if)# end</pre>                                                                                   | Exits interface configuration mode and enters privileged EXEC mode.                                                                                                    |  |

# Configuration Examples for Firewall Support of Skinny Control Protocol

## **Example: Configuring an SCCP Class Map and a Policy Map**

```
Router# configure terminal
Router(config) # class-map type inspect match-any cmap1
Router(config-cmap) # match protocol skinny
Router(config-cmap) # match protocol tftp
Router(config-cmap) # exit
Router(config) # policy-map type inspect pmap1
Router(config-pmap) # class type inspect cmap1
Router(config-pmap-c) # inspect
Router(config-pmap-c) # exit
Router(config-pmap) # class class-default
Router(config-pmap) # end
```

## **Example: Configuring a Zone Pair and Attaching an SCCP Policy Map**

```
Router# configure terminal
Router(config)# zone security zone1
Router(config-sec-zone)# exit
Router(config)# zone security zone2
Router(config-sec-zone)# exit
Router(config)# zone-pair security in-out source zone1 destination zone2
Router(config-sec-zone-pair)# service-policy type inspect pmap1
Router(config-sec-zone-pair)# exit
Router(config)# interface gigabitethernet 0/0/0
Router(config-if)# zone-member security zone1
Router(config-if)# exit
Router(config-if)# zone-member security zone2
Router(config-if)# zone-member security zone2
Router(config-if)# end
```

# Additional References for Firewall Support of Skinny Client Control Protocol

### **Related Documents**

| Related Topic      | Document Title                               |  |
|--------------------|----------------------------------------------|--|
| Cisco IOS commands | Cisco IOS Master Commands List, All Releases |  |

| Related Topic     | Document Title                                            |
|-------------------|-----------------------------------------------------------|
| Security commands | Cisco IOS Security Command Reference:     Commands A to C |
|                   | Cisco IOS Security Command Reference:     Commands D to L |
|                   | Cisco IOS Security Command Reference:     Commands M to R |
|                   | Cisco IOS Security Command Reference:     Commands S to Z |

#### **Technical Assistance**

| Description                                                                                                    | Link |
|----------------------------------------------------------------------------------------------------|------|
| The Cisco Support and Documentation website provides online resources to download documentation, software, and tools. Use these resources to install and configure the software and to troubleshoot and resolve technical issues with Cisco products and technologies. Access to most tools on the Cisco Support and Documentation website requires a Cisco.com user ID and password. |      |

# Feature Information for Firewall Support for Skinny Client Control Protocol

The following table provides release information about the feature or features described in this module. This table lists only the software release that introduced support for a given feature in a given software release train. Unless noted otherwise, subsequent releases of that software release train also support that feature.

Use Cisco Feature Navigator to find information about platform support and Cisco software image support. To access Cisco Feature Navigator, go to <a href="https://www.cisco.com/go/cfn">www.cisco.com/go/cfn</a>. An account on Cisco.com is not required.

Table 2: Feature Information for Firewall Support for Skinny Client Control Protocol

| Feature Name         | Releases                  | Feature Information                                                                                                    |
|----------------------|---------------------------|----------------------------------------------------------------------------------------------------|
| ALG—SCCP V17 Support | Cisco IOS XE Release 3.5S | The ALG—SCCP Version 17<br>Support feature enables the SCCP<br>ALG to parse SCCP version 17<br>packets. The SCCP format has<br>changed from version 17 to support<br>IPv6. |

| Feature Name                                           | Releases                 | Feature Information                                                                                                    |
|--------------------------------------------------------|--------------------------|----------------------------------------------------------------------------------------------------|
| Firewall—SCCP Video ALG<br>Support                     | Cisco IOS XE Release 2.4 | SCCP enables voice communication between two Skinny clients through the use of a Cisco Unified Communications Manager. This feature enables Cisco firewalls to inspect Skinny control packets that are exchanged between a Skinny client and the Cisco Unified Communications Manager. The following command was                                                                                                    |
|                                                        |                          | modified: match protocol.                                                                                                    |
| Firewall Support for Skinny Client<br>Control Protocol | Cisco IOS XE Release 2.1 | The Firewall Support of Skinny Client Control Protocol feature enables the Cisco IOS XE firewall to support VoIP and SCCP. Cisco IP phones use the SCCP to connect with and register to Cisco Unified Communications Manager. To be able to configure Cisco IOS XE firewall between the IP phone and Cisco Unified Communications Manager in a scalable environment, the firewall needs to be able to detect SCCP and understand the information passed within the messages. With the Firewall Support of Skinny Client Control Protocol feature, the firewall inspects Skinny control packets that are exchanged between Skinny clients (such as IP Phones) and the Cisco Unified Communications Manager and configures the router to enable Skinny data channels to traverse through the router. This feature extends the support of SCCP to accommodate video channels |

Feature Information for Firewall Support for Skinny Client Control Protocol